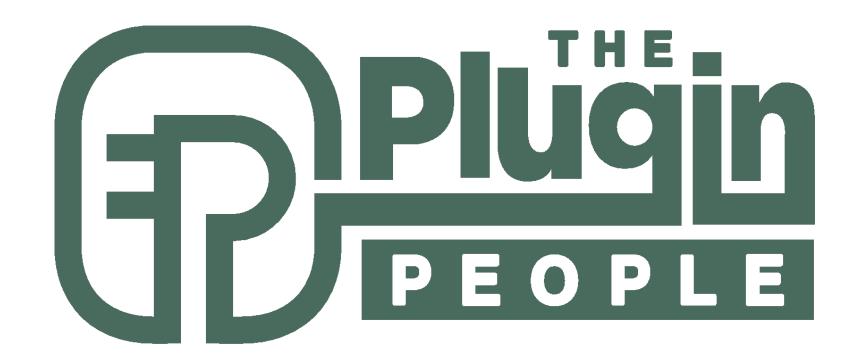

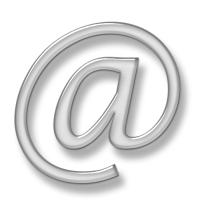

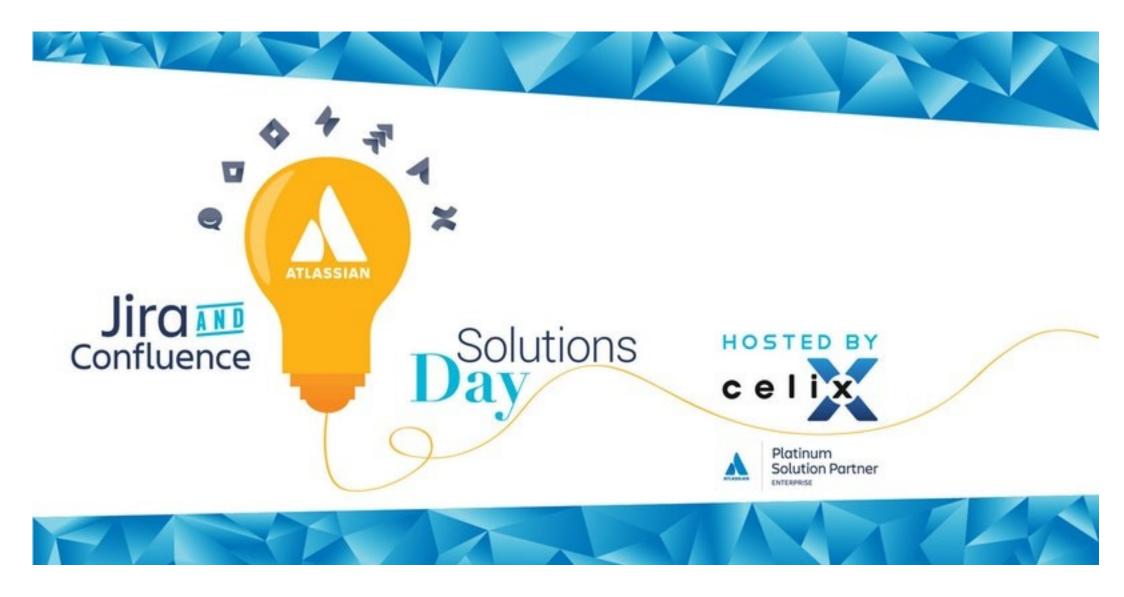

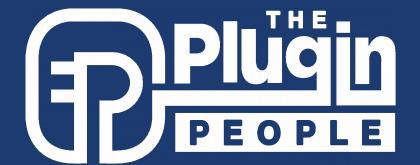

# Custom Space User Management (CSUM) Enterprise Mail Handler for Jira (JEMH)

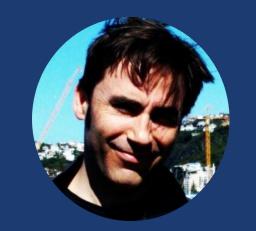

ANDY BROOK • CTO • THE PLUGIN PEOPLE • ANDY@THEPLUGINPEOPLE.COM

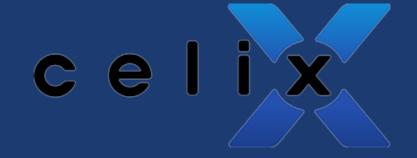

# What is CSUM?

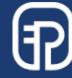

# CSUM adoption

- Feb 2017, addon adopted, V2.5.0 released for C6.0 (~DC compatible)
- Nov 2017, V3.0 released for C6.4 (DC compatible)

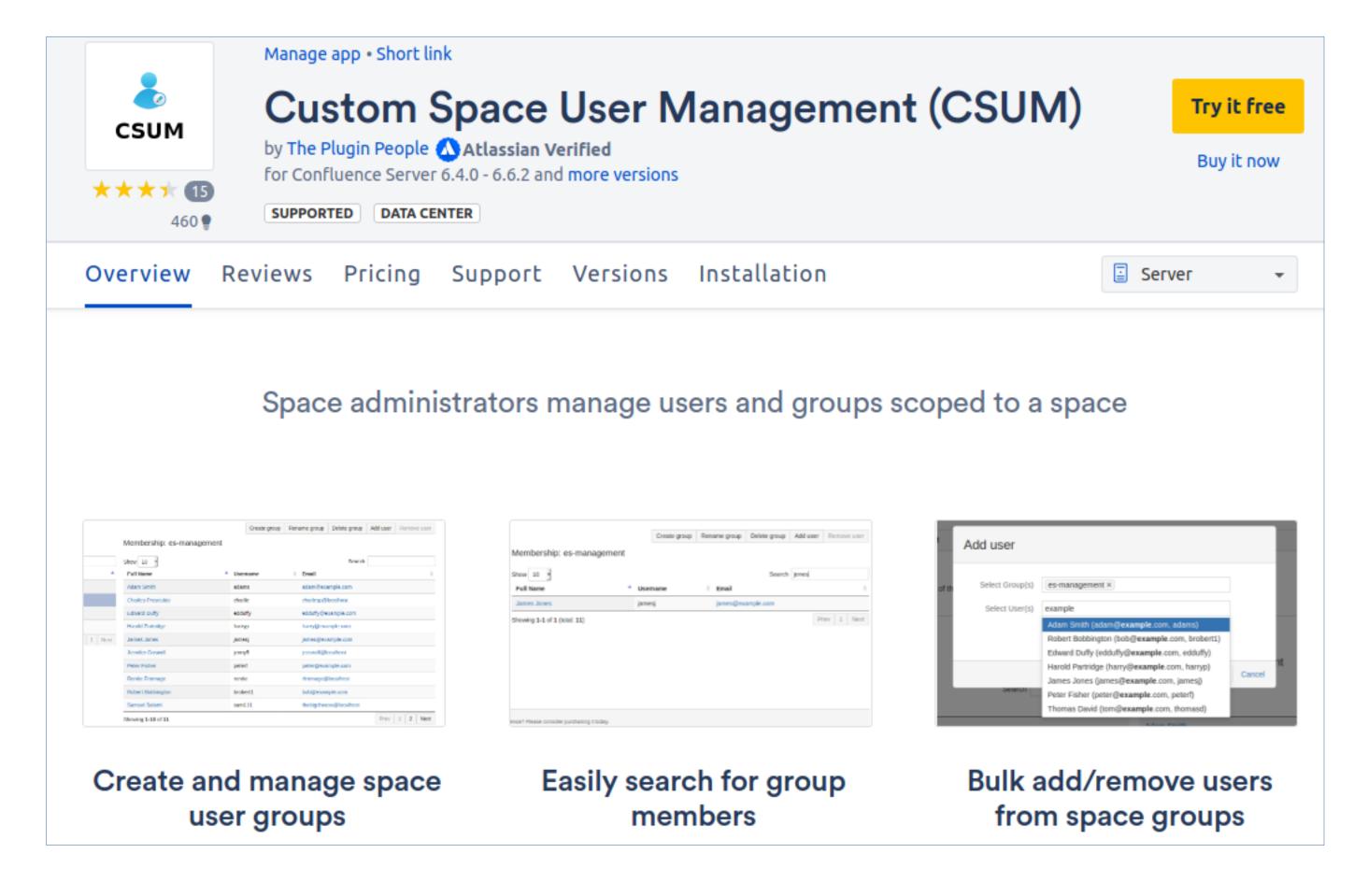

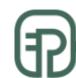

# Delegated Space Group Creation & Management

#### What if your Space Admins could:

- 1) Create groups in Confluence, specific to their space (eg SPACEKEY-groupname)
- 2) Add and remove users to those groups
  - Your overworked network team is out of the loop
  - Space admins become *responsible* for authorization of users accessing their spaces
  - Changes are local to a space, so there is no need for change control process/delay

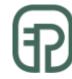

#### Rewritten in 3.0

- Legacy code removal
- Fully Data Center compatible
- Cleaner REST driven UI

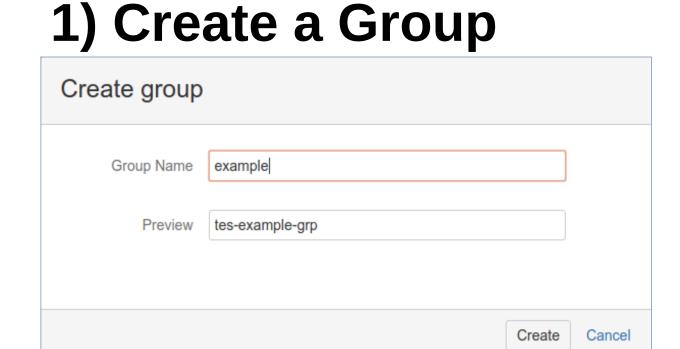

2) Add members

| Add user                       |                                                                                                    |            |
|--------------------------------|----------------------------------------------------------------------------------------------------|------------|
| Select Group(s) Select User(s) | tes-example-grp ×    user1@localhost × user2@localhost × user3@localhost ×  Search for users by their user details eg: bob, Bob Smith, bob@e | xample.com |
|                                | Add                                                                                                    | Cancel     |

#### 3) Manage Groups and Members

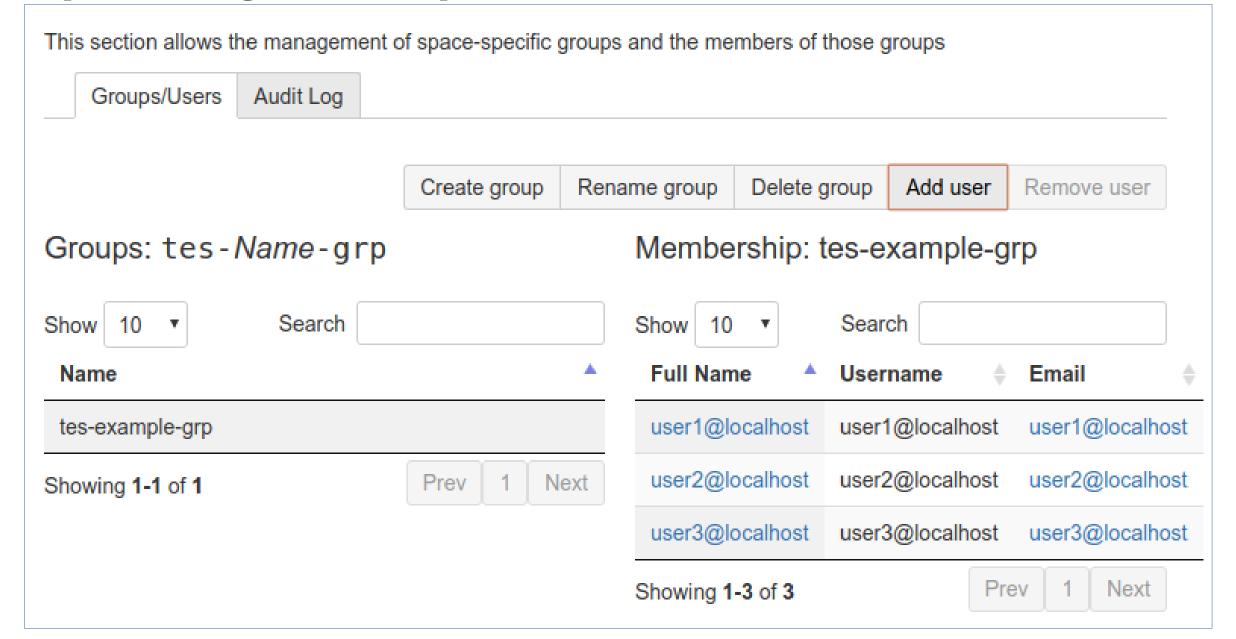

4) Manage Group Permissions

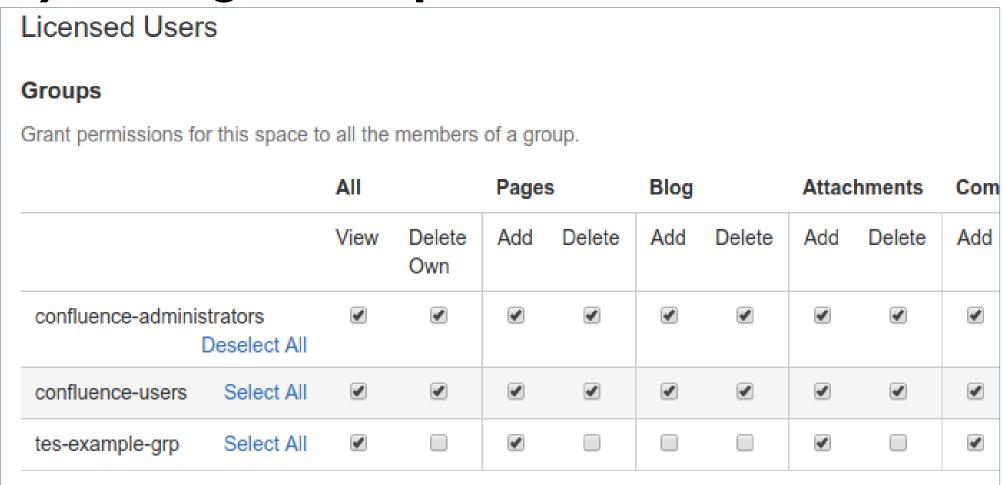

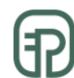

# Auditing, just in case

#### Implemented so only the culprit is to blame!

| Found 4 result(s) for TES |                 |                           |                 |                 | Delete old recor |  |
|---------------------------|-----------------|---------------------------|-----------------|-----------------|------------------|--|
| Date                      | Changed by user | Operation                 | Context group   | Context user    | Outcome          |  |
| 23 Jan 2018 13:07:54 GMT  | admin           | User added to local group | tes-example-grp | user3@localhost | ~                |  |
| 23 Jan 2018 13:07:54 GMT  | admin           | User added to local group | tes-example-grp | user2@localhost | <b>✓</b>         |  |
| 23 Jan 2018 13:07:54 GMT  | admin           | User added to local group | tes-example-grp | user1@localhost | <b>~</b>         |  |
| 23 Jan 2018 13:05:49 GMT  | admin           | Local group created       | tes-example-grp |                 | ~                |  |

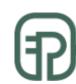

# What is JEMH?

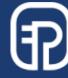

#### Server or Cloud

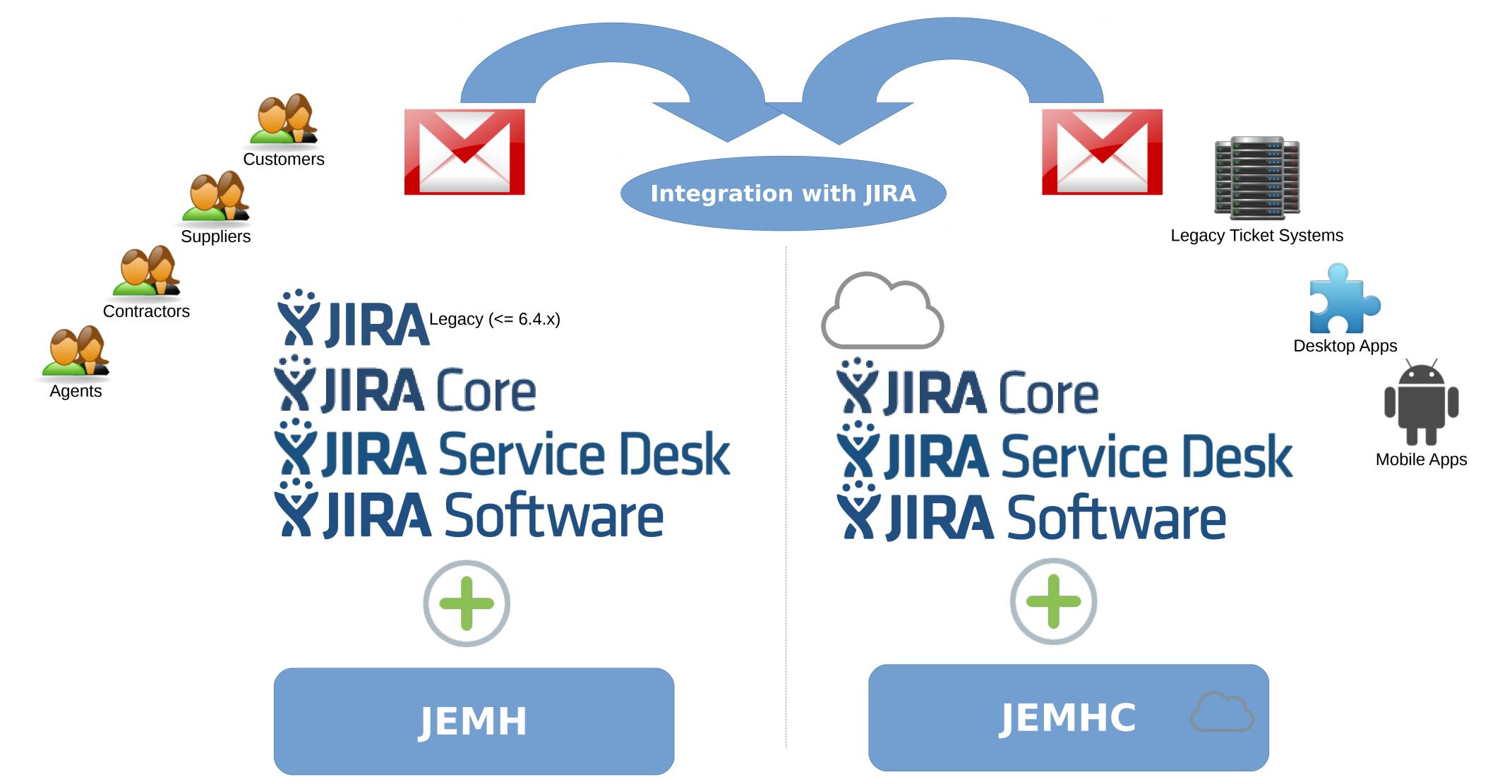

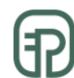

## Participation level (Service Desk)

Your Support and Internal Customers

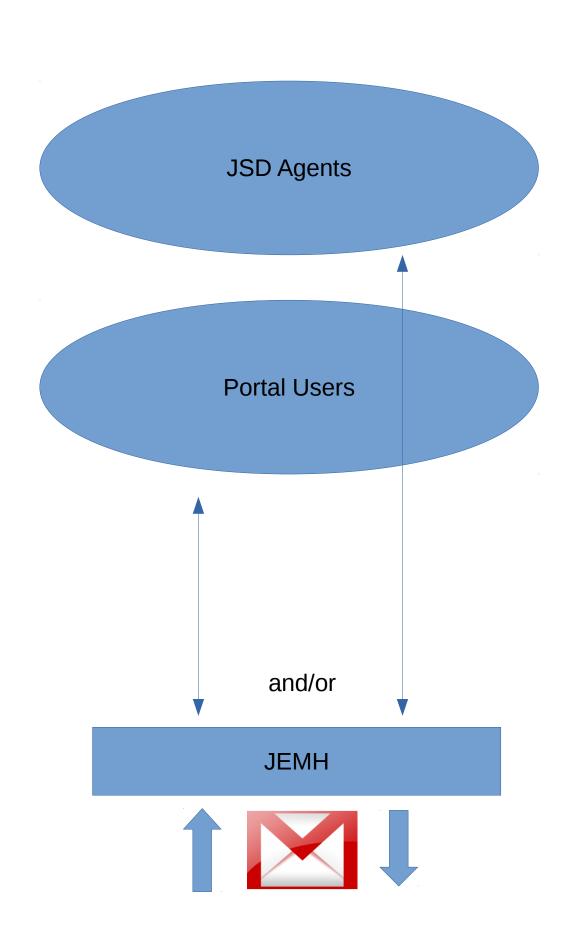

Your Support and Everyone Else

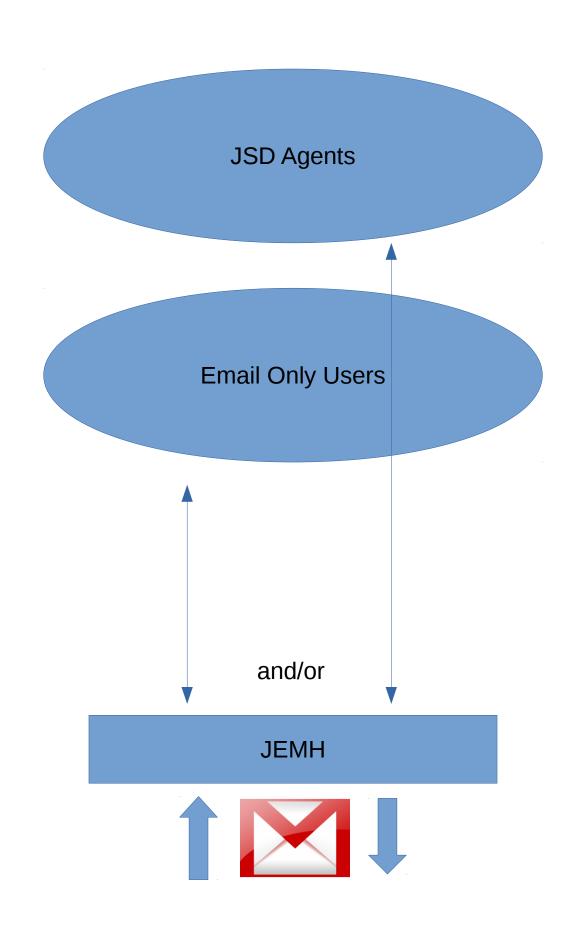

Your Support, Internal Customers and Everyone Else

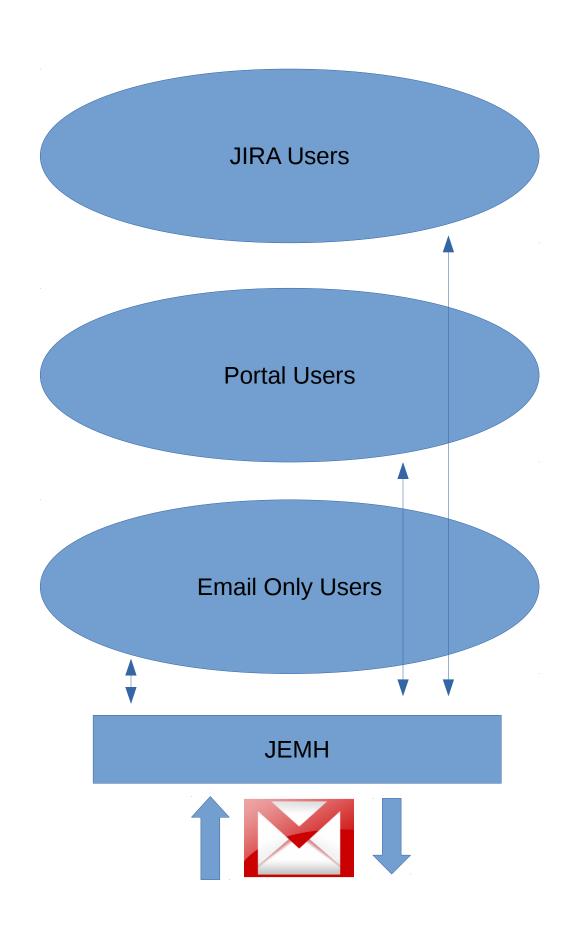

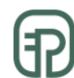

## Automate routing and manipulate issues

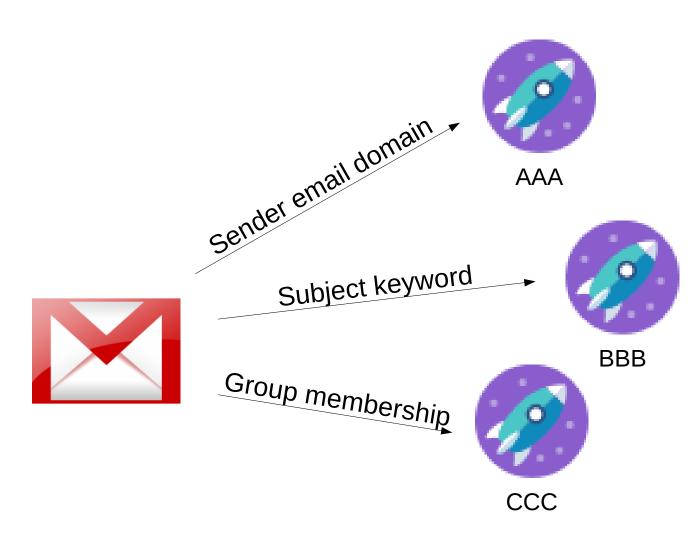

 Automatically Map mail to Projects with Rules

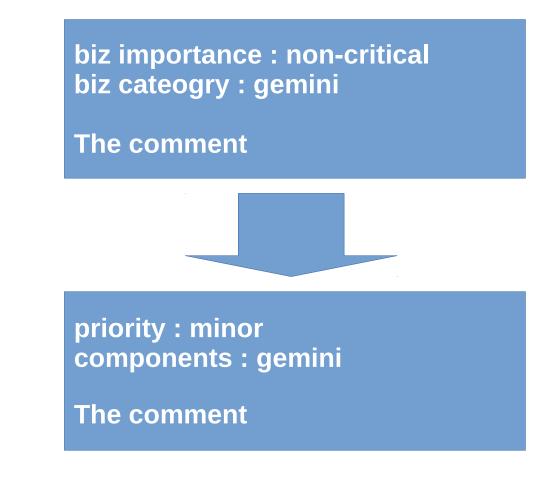

 Field Extraction to Custom Fields

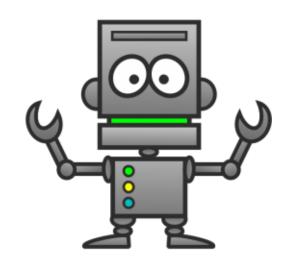

- @priority=bocker
  @issueType=task
- @components=this,that,other
  @labels,this-thing,that-thing
  - Directives

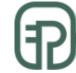

## JEMH notification methods

| Map<br>ID | Issue Event    | Event<br>ID | TemplateSet<br>ID | Template<br>Name |
|-----------|----------------|-------------|-------------------|------------------|
| 1         | Issue Created  | 1           | n/a               | DEFAULT          |
| 2         | Issue Updated  | 2           | n/a               | DEFAULT          |
| 3         | Issue Assigned | 3           | n/a               | DEFAULT          |
| 4         | Issue Resolved | 4           | n/a               | DEFAULT          |
| 5         | Issue Closed   | 5           | n/a               | DEFAULT          |

- Event Listener
  - Email
  - Hipchat
  - SMS

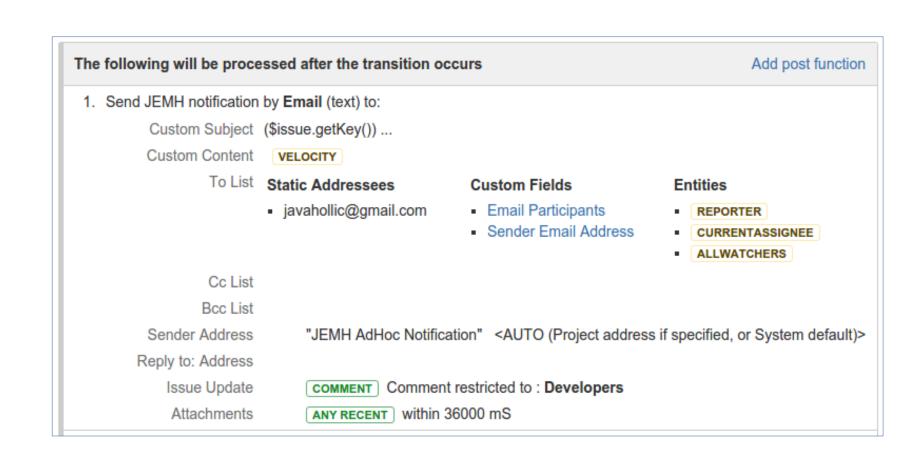

Workflow Postfunction

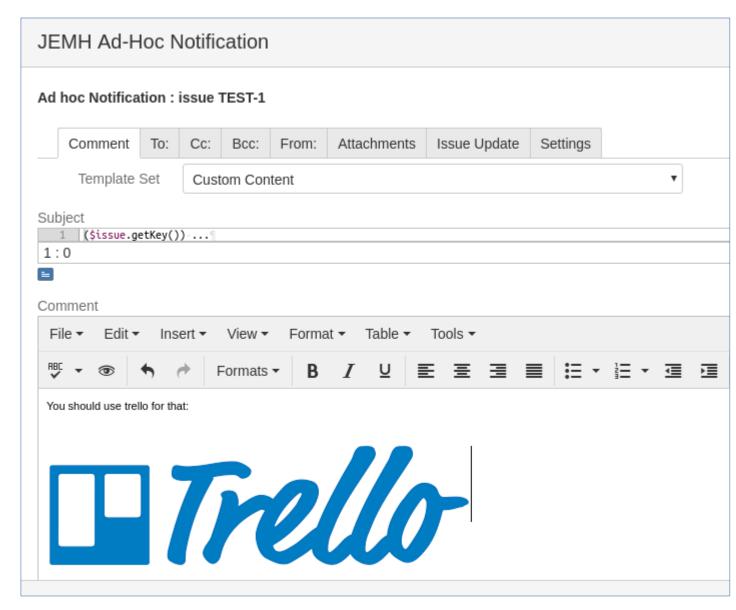

Ad hoc notifications

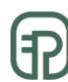

# Customizing notifications

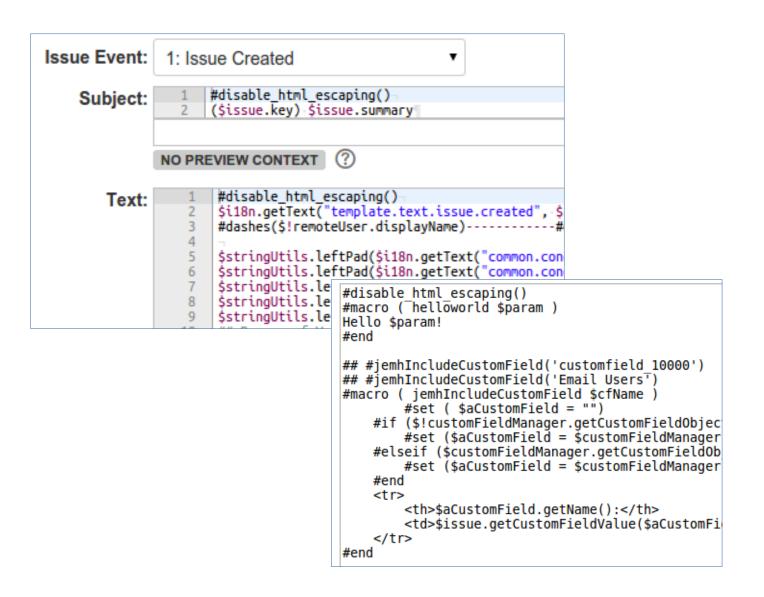

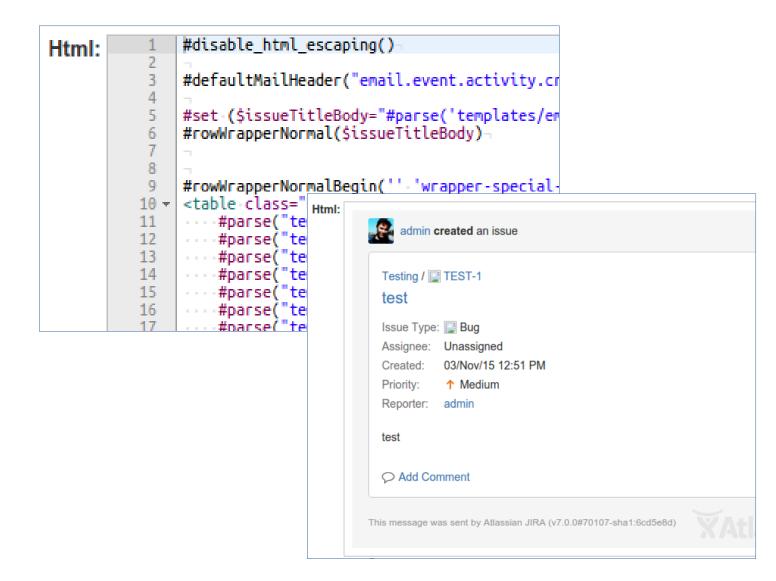

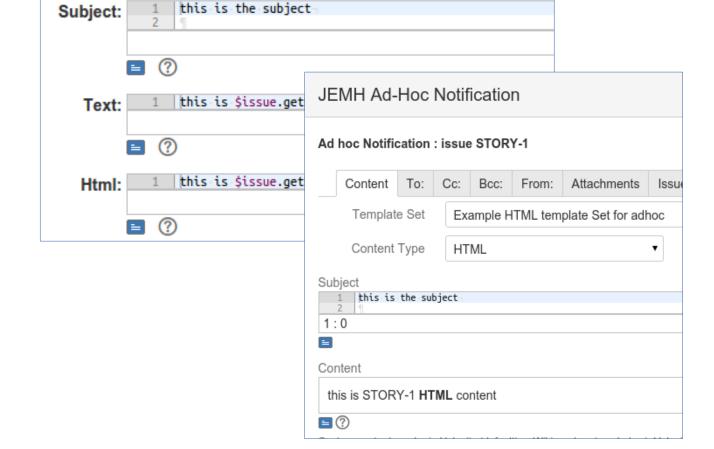

Name: Example HTML template Set for adhoc

DEFAULT (JIRA)

Source:

- Template Sets
- Velocimacros

Design time preview

 Use templates in Ad hoc notifications, preview too

▼ Configure how/wh

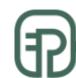

# Digesting JEMH notifications with EMQ

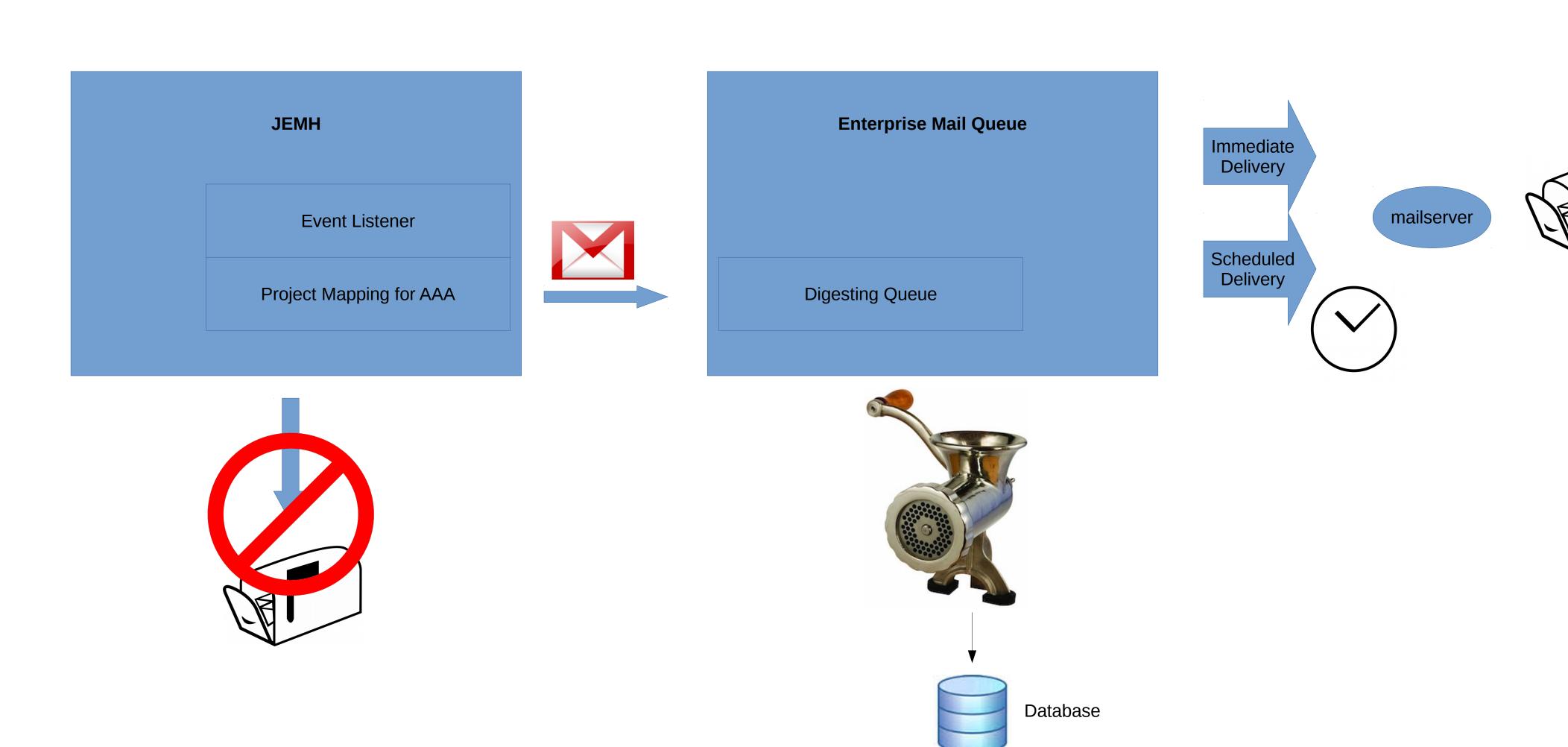

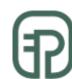

# Whats new?

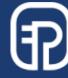

#### New Features

#### **Project Administrator delegation**

- Blacklisting
- Static Resources
- Test Cases
- Auditing

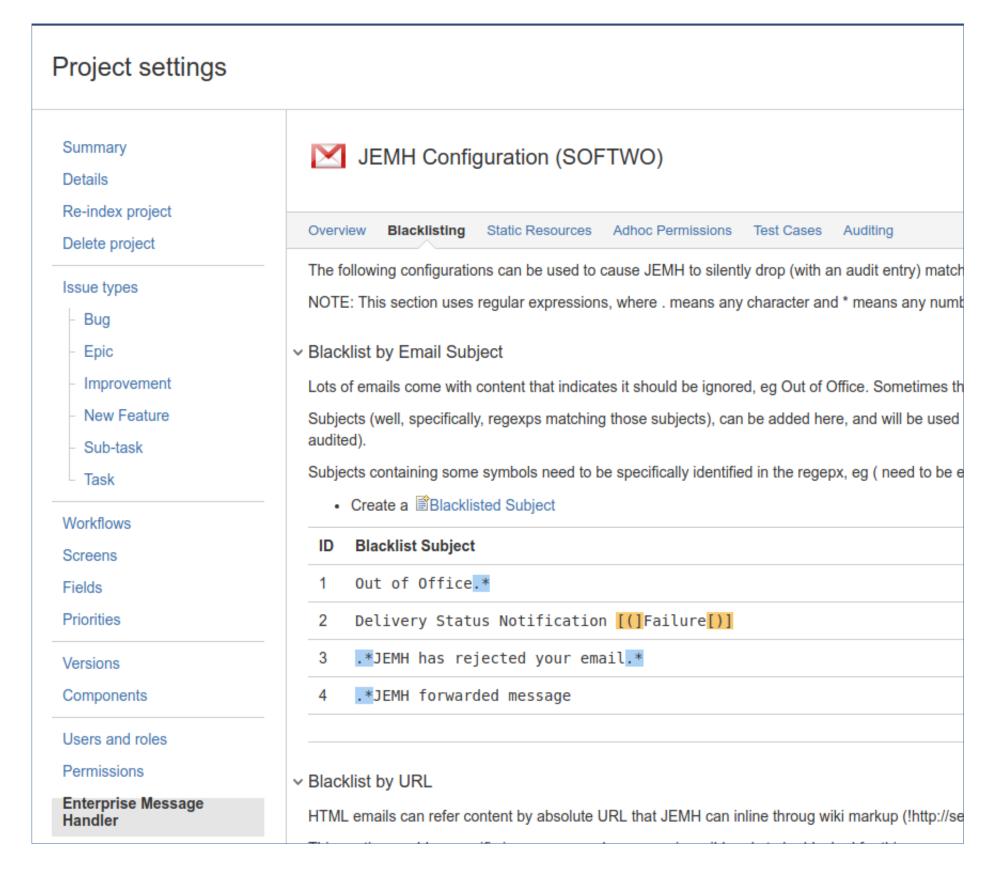

#### **Core JEMH**

- Smarter custom field selection (2.4.x)
- Multiple LDAP repository usage (2.3.x)
- •JSD Organisations (2.3.x)
- Priority Scheme support
- Enable injection of recipients during rendering
- Re-implemented within Project Mappings:
- Custom Field defaults
- Workflow auto-advance

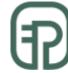

## Integration Testing API

#### JEMH build time Automated Integration Testing

- Core functionality validation
- Complex test scenarios

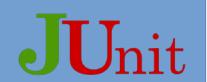

#### Customer Acceptance Testing

- Repeatable automated behaviour validation
- Pre-upgrade testing
- Enhanced support capability

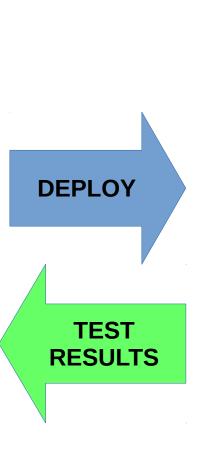

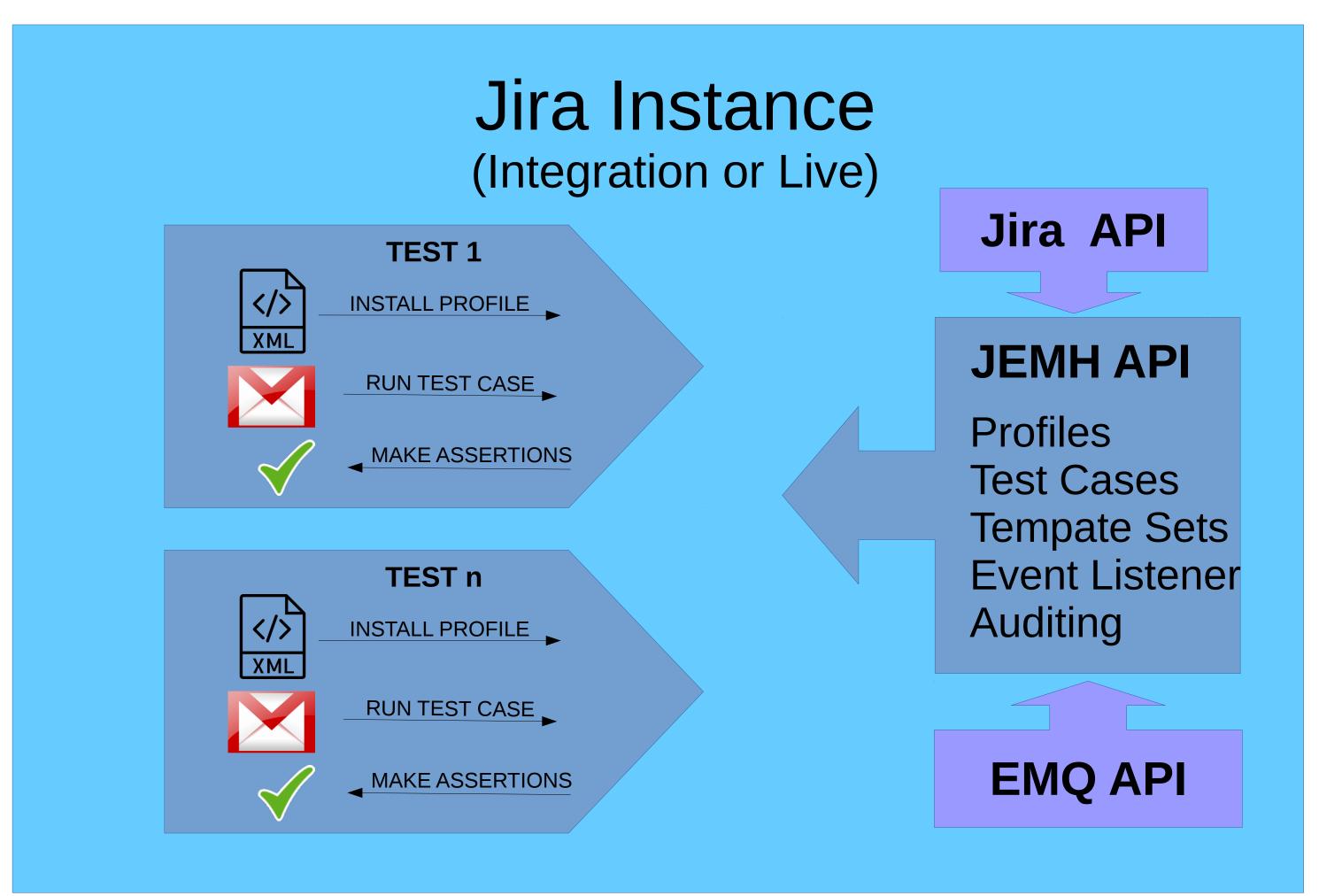

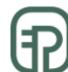

# Live Demo! Round Trip

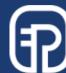

## Future roadmap

- Increased Integration test coverage
- Performance
- Responsibility Devolution
- Profile to Project Mapping migration
- Ul re-design

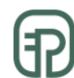

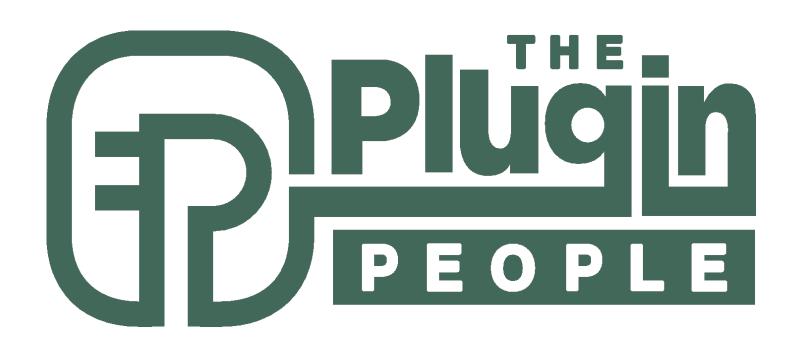

# Thank you!

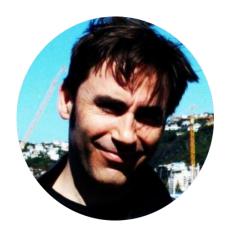

Andy Brook • CTO • The Plugin People • andy@thepluginpeople.com

#### Links

- JEMH on Atlassian Marketplace (https://marketplace.atlassian.com/plugins/com.javahollic.jira.jemh-ui)
- Create A Profile (https://thepluginpeople.atlassian.net/wiki/display/JEMH/Create+a+Profile)
- Use Project Mappings (https://thepluginpeople.atlassian.net/wiki/display/JEMH/Use+Project+Mappings)
- Use Directives (https://thepluginpeople.atlassian.net/wiki/display/JEMH/Use+Directives)
- Use Template Sets (https://thepluginpeople.atlassian.net/wiki/pages/viewpage.action?pageId=2850840)
- Development: https://thepluginpeople.atlassian.net/wiki/x/AYAr
- Example Source: https://bitbucket.org/javahollic/jemh-example-extensions/src
- Maven API Repo: https://nexus.thepluginpeople.com/repository/ppl-public/
- JEMH API Javadoc: http://ppl-docs.s3-website-us-east-1.amazonaws.com/JEMH/

#### Contact

- Support jemh-support@thepluginpeople.com
- Issues thepluginpeople.atlassian.net/browse/JEMH
- Sales sales@thepluginpeople.com

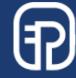

# Reduce mailbox polling to scale

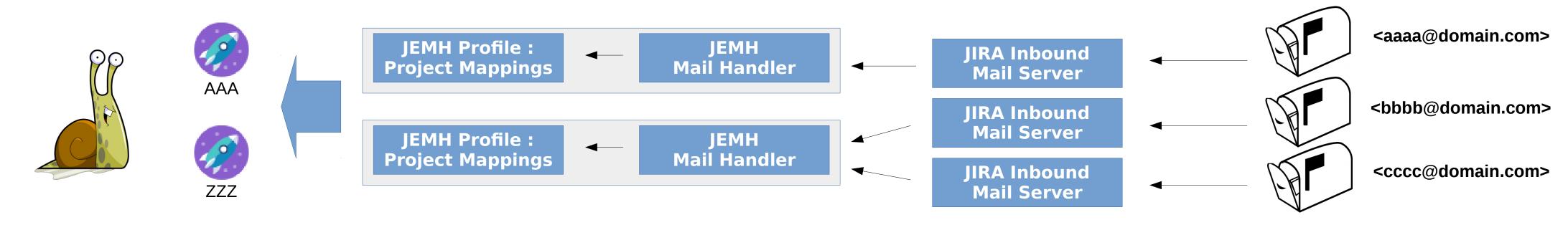

- 1:1 ratio between mailboxes and mail handers is fine for small numbers of mailboxes, it won't scale. Mailboxes are polled sequentially, so will only get slower
- Mulitple inbound mailserves can drive individual mail handlers that in turn use a common Profile, to save configuration overhead

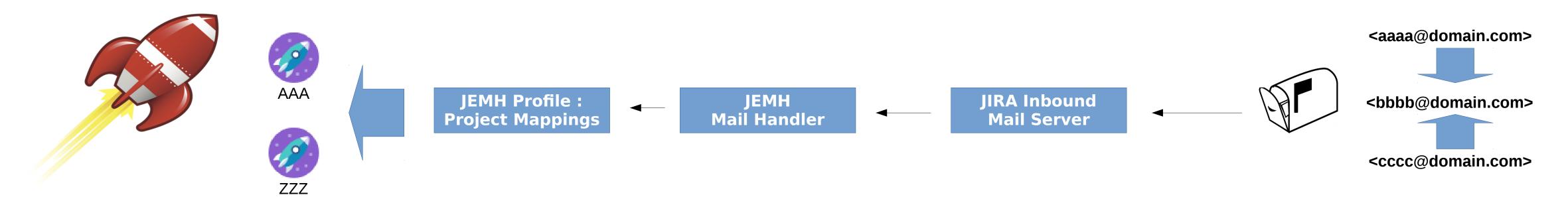

- Arranging for all required mail to be in one physical mailbox (eg through Aliases or serer side re-routing) allows **one** inbound mailserver, **one** mail handler, **one** Profile; this enables JEMH to demultiplex all mail to all mapped projects
- Every single mailbox poll will then retreive and process all mail

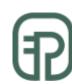